## **E**hipsmall

Chipsmall Limited consists of a professional team with an average of over 10 year of expertise in the distribution of electronic components. Based in Hongkong, we have already established firm and mutual-benefit business relationships with customers from,Europe,America and south Asia,supplying obsolete and hard-to-find components to meet their specific needs.

With the principle of "Quality Parts,Customers Priority,Honest Operation,and Considerate Service",our business mainly focus on the distribution of electronic components. Line cards we deal with include Microchip,ALPS,ROHM,Xilinx,Pulse,ON,Everlight and Freescale. Main products comprise IC,Modules,Potentiometer,IC Socket,Relay,Connector.Our parts cover such applications as commercial,industrial, and automotives areas.

We are looking forward to setting up business relationship with you and hope to provide you with the best service and solution. Let us make a better world for our industry!

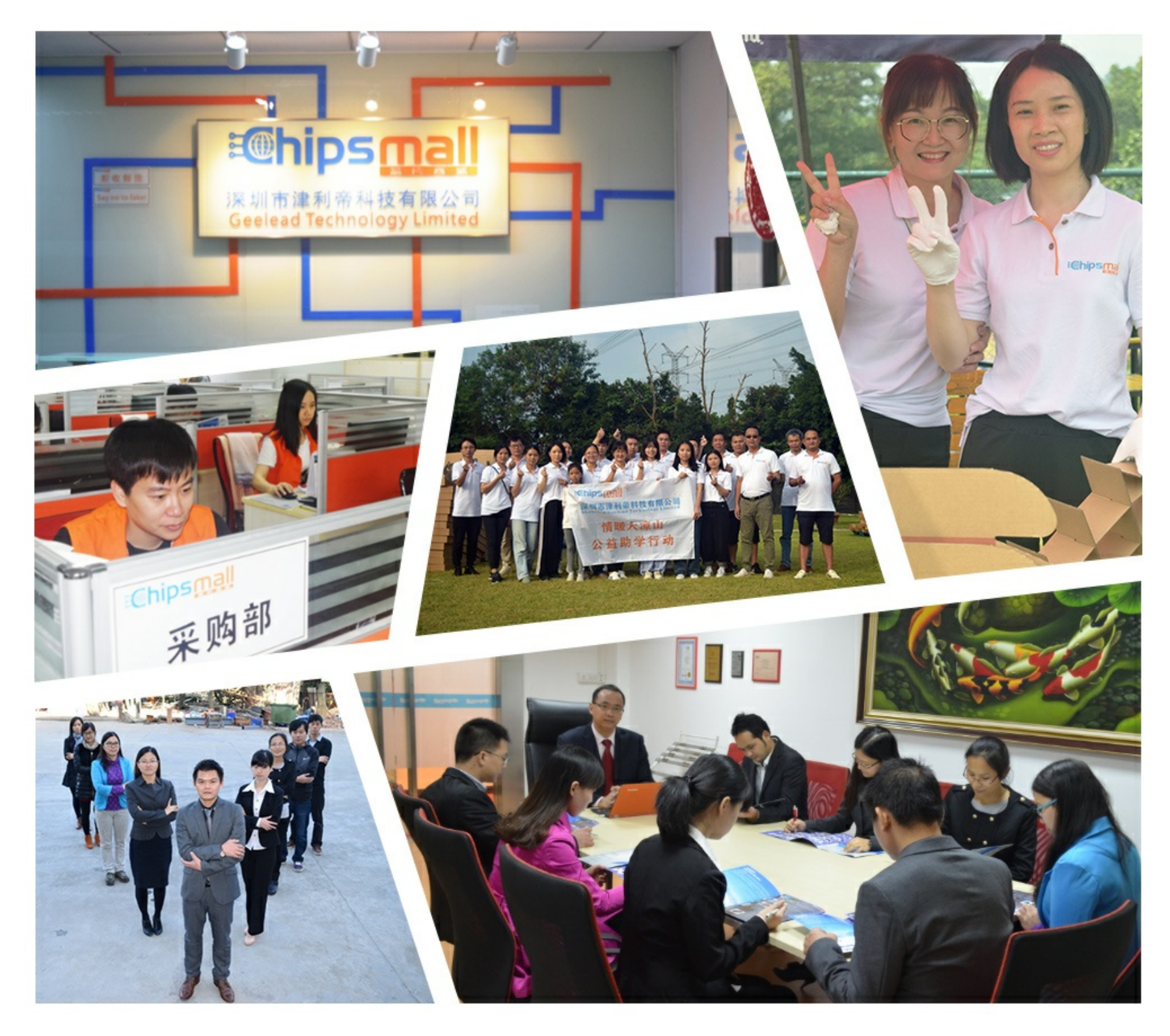

## Contact us

Tel: +86-755-8981 8866 Fax: +86-755-8427 6832 Email & Skype: info@chipsmall.com Web: www.chipsmall.com Address: A1208, Overseas Decoration Building, #122 Zhenhua RD., Futian, Shenzhen, China

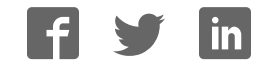

# **M68ICS08JB In-Circuit Simulator**

**User's Manual**

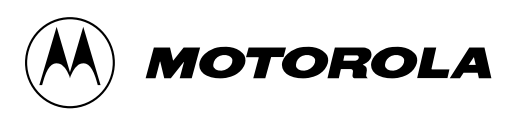

#### **Important Notice to Users**

While every effort has been made to ensure the accuracy of all information in this document, Motorola assumes no liability to any party for any loss or damage caused by errors or omissions or by statements of any kind in this document, its updates, supplements, or special editions, whether such errors are omissions or statements resulting from negligence, accident, or any other cause. Motorola further assumes no liability arising out of the application or use of any information, product, or system described herein: nor any liability for incidental or consequential damages arising from the use of this document. Motorola disclaims all warranties regarding the information contained herein, whether expressed, implied, or statutory, *including implied warranties of merchantability or fitness for a particular purpose*. Motorola makes no representation that the interconnection of products in the manner described herein will not infringe on existing or future patent rights, nor do the descriptions contained herein imply the granting or license to make, use or sell equipment constructed in accordance with this description.

#### **Trademarks**

This document includes these trademarks:

Motorola and the Motorola logo are registered trademarks of Motorola, Inc.

Windows and Windows 95 are registered trademarks of Microsoft Corporation in the U.S. and other countries.

Intel is a registered trademark of Intel Corporation.

Motorola, Inc., is an Equal Opportunity / Affirmative Action Employer.

For an electronic copy of this book, visit Motorola's web site at http://mcu.motsps.com/documentation © Motorola, Inc., 2000; All Rights Reserved

## **Table of Contents**

#### **Section 1. General Information**

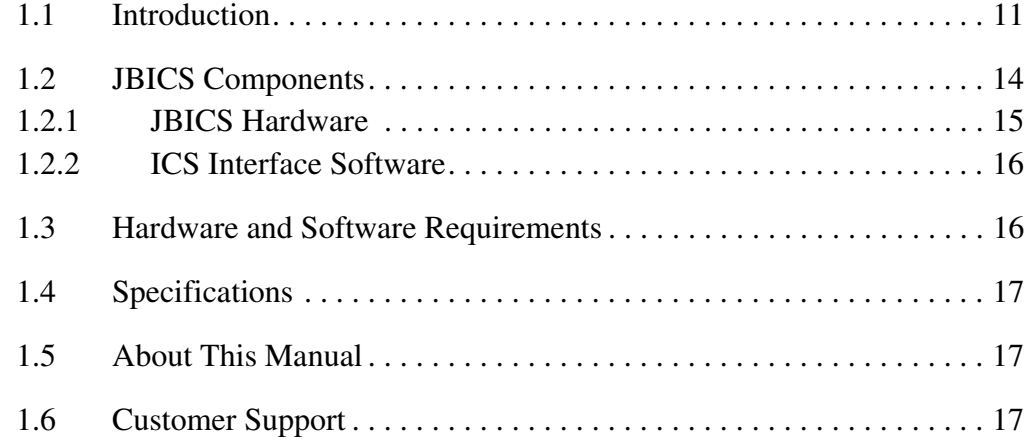

#### **Section 2. Preparation and Installation**

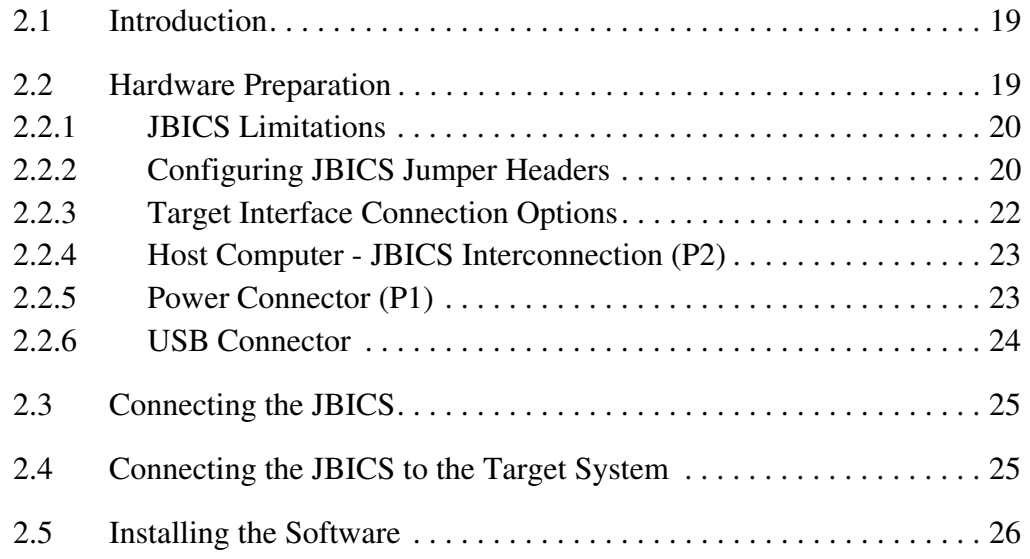

#### **Section 3. Support Information**

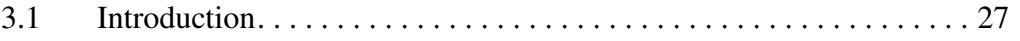

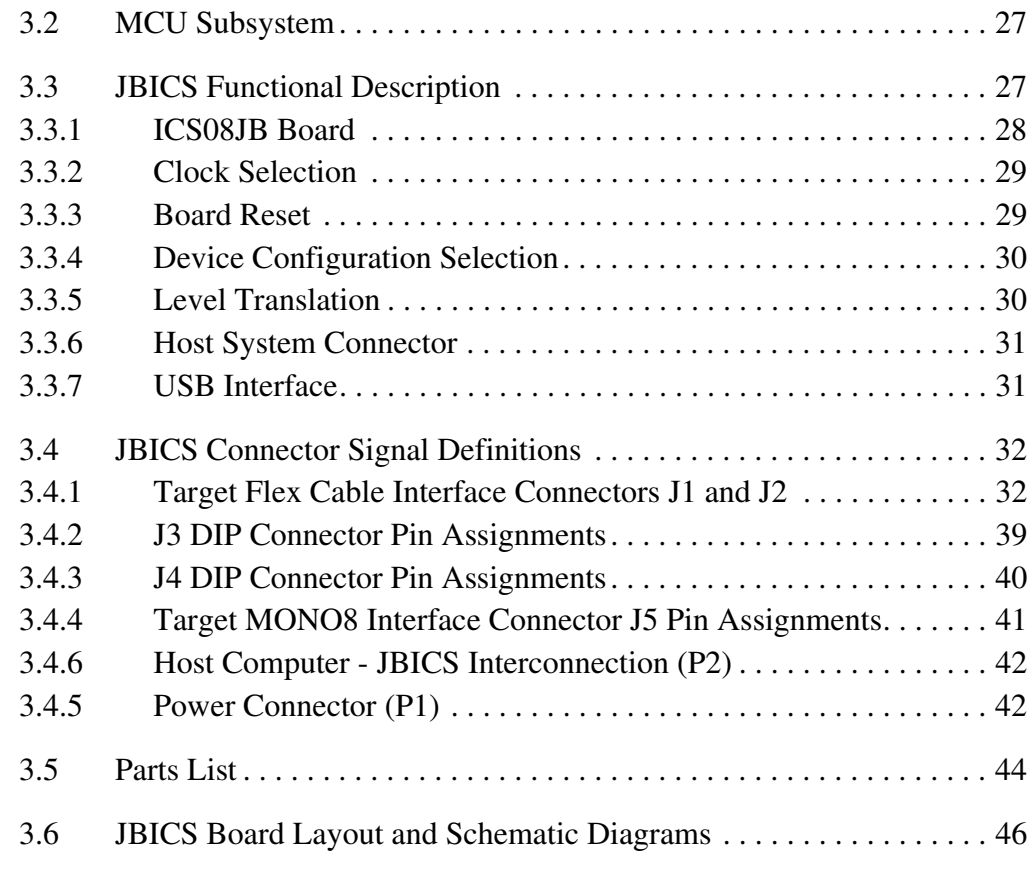

#### **Section 4. Using the MON08 Interface**

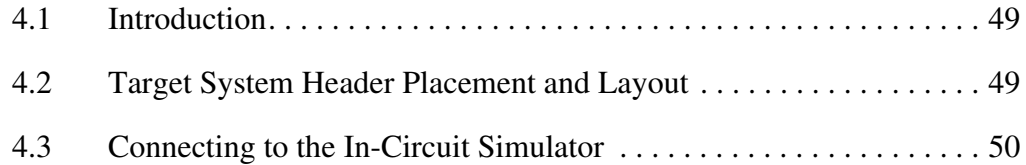

#### **Appendix A. S-Record Information**

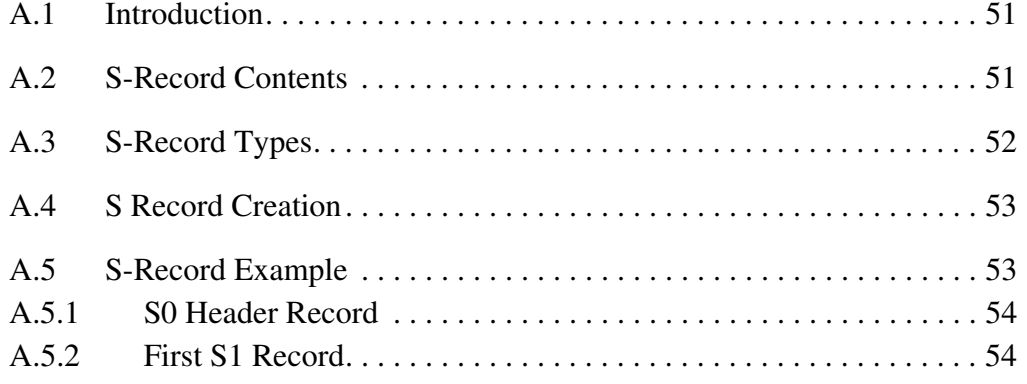

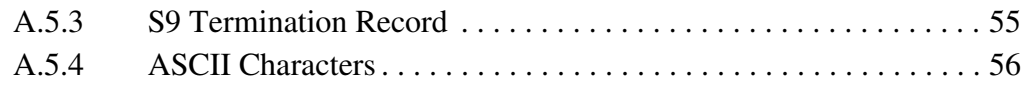

### **Appendix B. Quick Start Hardware Configuration Guide**

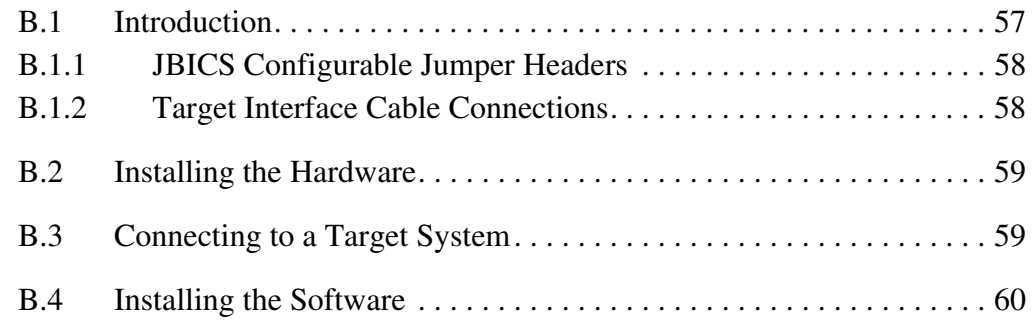

### **Glossary**

#### **Index**

User's Manual M68ICS08JB In-Circuit Simulator

Ξ

## **List of Figures**

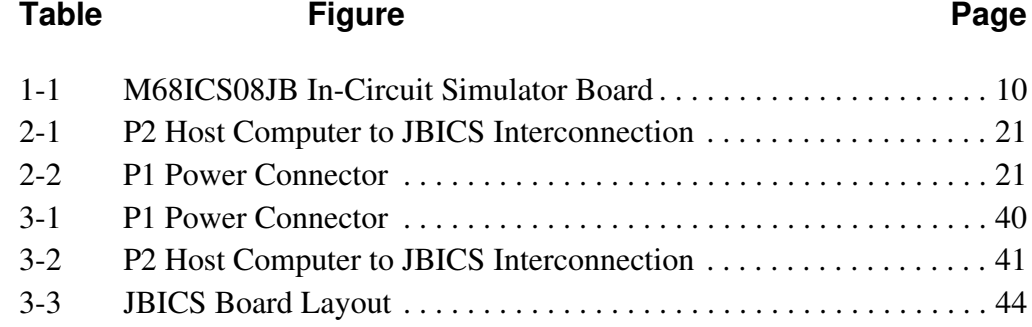

User's Manual M68ICS08JB In-Circuit Simulator

Ξ

## **List of Tables**

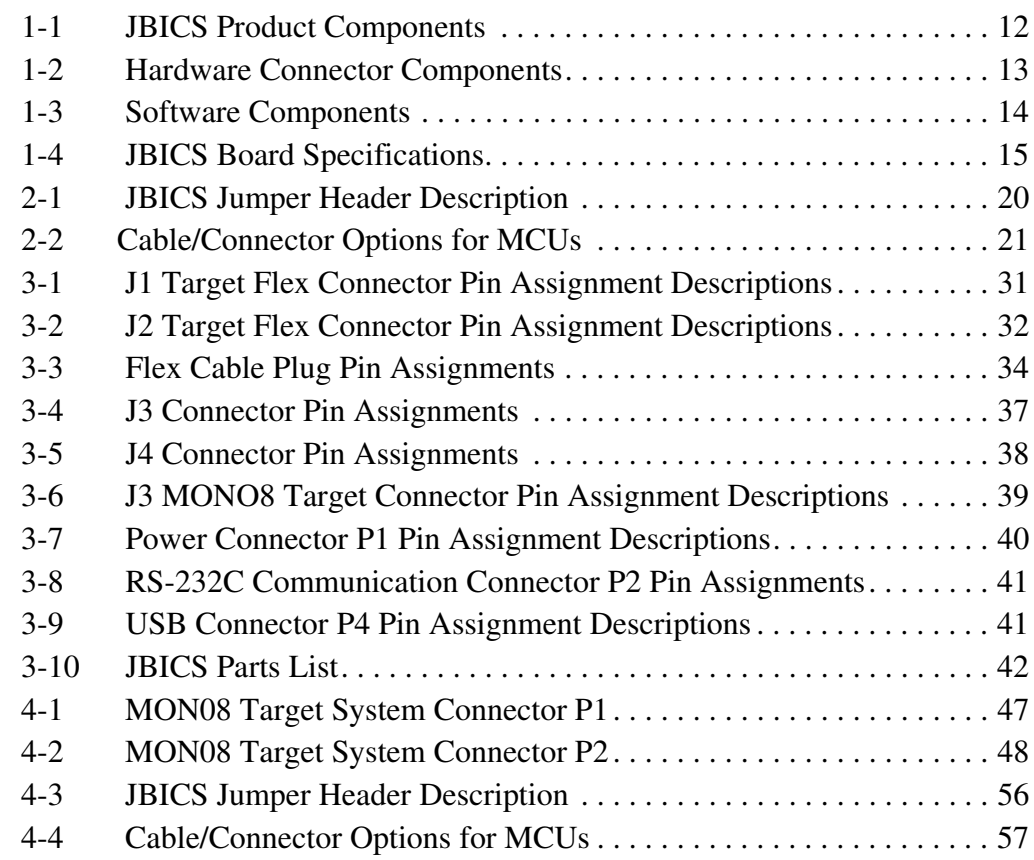

User's Manual M68ICS08JB In-Circuit Simulator

Ξ

## **Section 1. General Information**

#### **1.1 Introduction**

This section provides general information about the Motorola M68ICS08JB in-circuit simulator (JBICS).

The M68ICS08JB JBICS board is a stand-alone development and debugging tool. It contains the hardware and software needed to develop and simulate source code and to program Motorola's MC68HC908JB8 microcontroller unit (MCU).

The JBICS and it's software form a complete editor, assembler, programmer, simulator, and limited real-time input/output emulator for the MCU. When connection is made between a host PC (personal computer) and target hardware (your prototype product), actual inputs and outputs of the target system may be used during code simulation.

The JBICS can interface with any  $IBM^{\circledR}$  Windows 95<sup> $^{\circledR}$ </sup>-based computer (or later version) through connection of a single RS-232 serial port using a DB-9 serial cable.

 Connection to the target system is accomplished by a ribbon cable, a Motorola M6CLB05C flex cable, a MONO8 cable, or one of two DIP emulation cables (low cost alternatives to the flex cable). The ribbon cable or flex cable or DIP cable is used when an MCU is resident on the JBICS for emulation or simulation, and the MONO8 cable is used to debug or program a target system's MCU, directly, when the MCU resides on the target hardware.

#### **General Information**

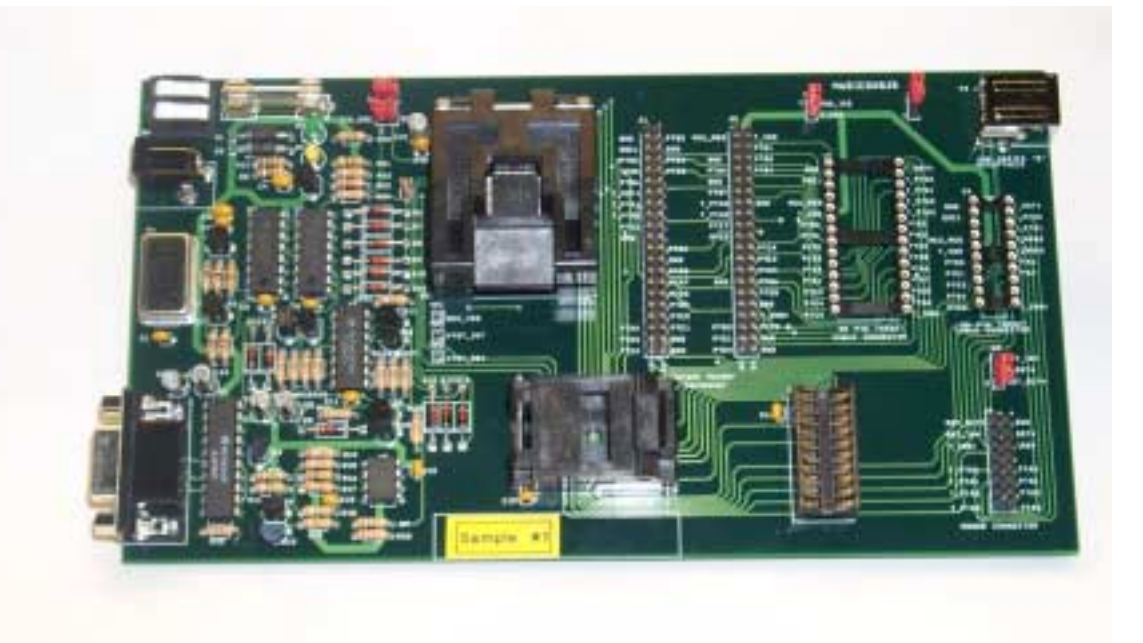

#### **Figure 1-1 M68ICS08JB In-Circuit Simulator Board**

The JBICS is a low-cost development system that supports editing, assembling, in-circuit simulation, in-circuit emulation, and FLASH memory programming. Its features include:

- Editing with WinIDE
- Assembling with CASM08Z
- Programming FLASH memory with PROG08SZ
- Simulating in-circuit and stand-alone MC68HC908JB MCUs with ICS08JBZ software, providing:
	- Simulation of all instructions, memory, and peripherals
	- Simulation of pin inputs from the target system
	- Installation of conditional breakpoints, script files, and logfiles
- Debugging and emulation (limited real-time) with ICD08SZ, including:
	- Loading code into RAM

- Executing real-time in RAM or FLASH
- Placing one hardware breakpoint in FLASH
- Placing multiple breakpoints in RAM
- On-line help documentation for all software
- Software integrated into the WinIDE environment, allowing function key access to all applications
- MON08 emulation connection to the target system allowing:
	- In-circuit emulation
	- In-circuit simulation
	- In-circuit programming
- Four modes of operation:
	- Standalone using the JBICS as a standalone system without a target board
	- Simulation using the JBICS as an in-circuit simulator/emulator with a target cable
	- Evaluation using the JBICS for real-time evaluation of the MCU and to debug user developed hardware and software
	- Programming using the JBICS as a programmer
- With the ICD08SZ debugging software, code may be run directly out of the MCU's internal FLASH at real-time speeds.
- With the WinIDE, CASM08Z, editor, simulator, and assembler software - the function is as a limited real-time emulator.
- With the PROG08SZ software the function is to program MCU FLASH memory.
- With the ICS08JBZ simulation software, the MCU provides the required input/output information that lets the host computer simulate code, performing all functions except for maintaining port values. (The internal FLASH memory on the device is downloaded with a program that generates the appropriate port values.) The ICS08JBZ software on the host computer lets the host computer become a simulator.
- With using the ICD08SZ debugging software, code can be run directly out of the MCU's internal FLASH at real-time speeds.

• Timing is accomplished through a 6.0 MHz crystal

#### **1.2 JBICS Components**

The complete JBICS system includes hardware, software, and documentation. **Table 1-1** lists the JBICS product components.

| <b>Part Number</b>   | <b>Description</b>                                            |  |  |
|----------------------|---------------------------------------------------------------|--|--|
| ICS08JB              | JBICS software development package                            |  |  |
| ICS08JBZ             | JBICS simulator                                               |  |  |
| ICD08SZ              | JBICS debugger/emulation                                      |  |  |
| MC68HC908JB8FB       | MCU (44-pin QFP package)                                      |  |  |
| MC68HC908JB8ADW      | MCU (SOIC Package)                                            |  |  |
| MC68HC908JB8JP       | MCU (PDIP Package)                                            |  |  |
| M68CLB05C            | Flex target cable                                             |  |  |
| <b>KRISTA 22-122</b> | Serial cable                                                  |  |  |
| FRIWO 11.8999-P5     | Power supply                                                  |  |  |
| M68ICS08JB           | Hardware board                                                |  |  |
| M68ICS08SOM/D        | M68ICS08JB In-circuit Simulator Software Operator's<br>Manual |  |  |
| M68ICS08JBHOM/D      | M68ICS08 In-circuit Simulator Hardware Operator's<br>Manual   |  |  |

**Table 1-1 JBICS Product Components**

#### **1.2.1 JBICS Hardware**

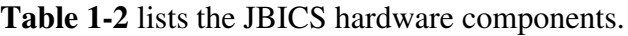

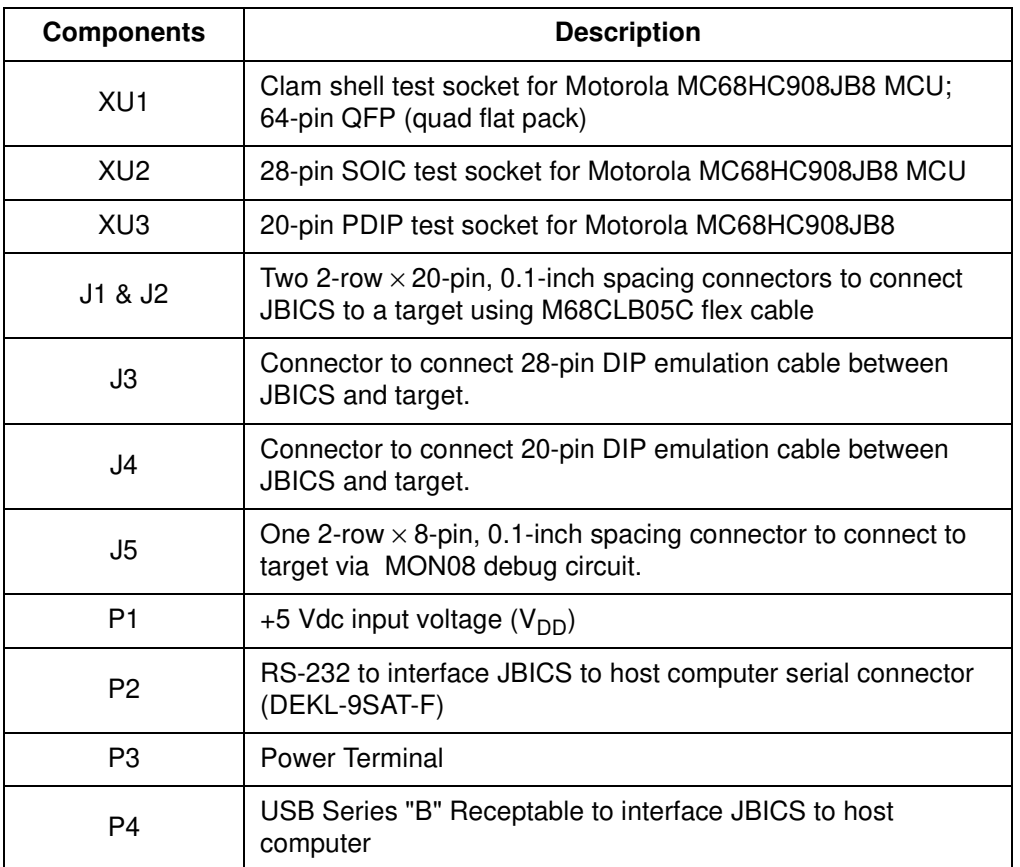

#### **Table 1-2. Hardware Connector Components**

M68ICS08JB In-Circuit Simulator **New York Control of Control Control Control Control Control Control Control Control Control Control Control Control Control Control Control Control Control Control Control Control Control C** 

#### **1.2.2 ICS Interface Software**

Windows-optimized software components are referred to, collectively, as the JBICS software (part number ICS08JB). It is a product of *P&E Microcomputer Systems, Inc.*, and is included in the JBICS kit **(Table 1-3).**

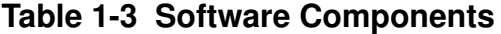

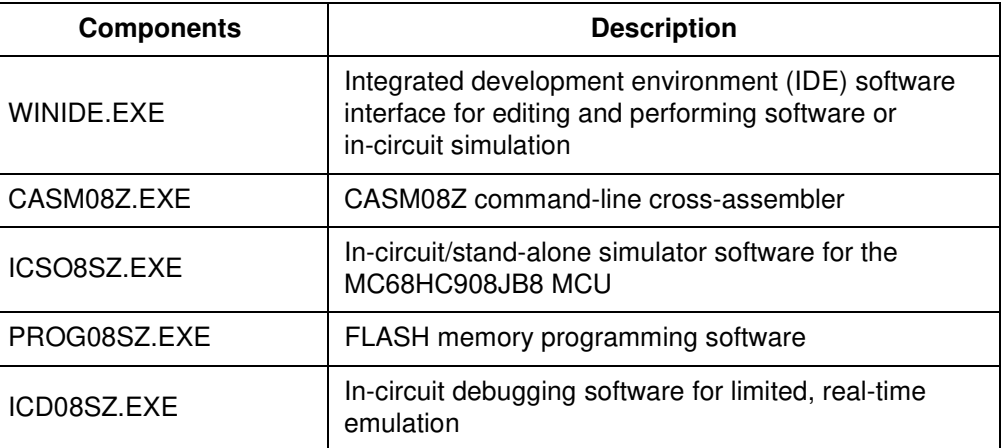

#### **1.3 Hardware and Software Requirements**

The JBICS software requires this minimum hardware and software configuration:

- Windows 95 or later version operating system
- Approximately 2 Mbytes of available random-access memory (RAM) and 5 Mbytes of free disk space
- An RS232 serial port for communications between the JBICS and the host computer

#### **1.4 Specifications**

**Table 1-4** summarizes the JBICS hardware specifications.

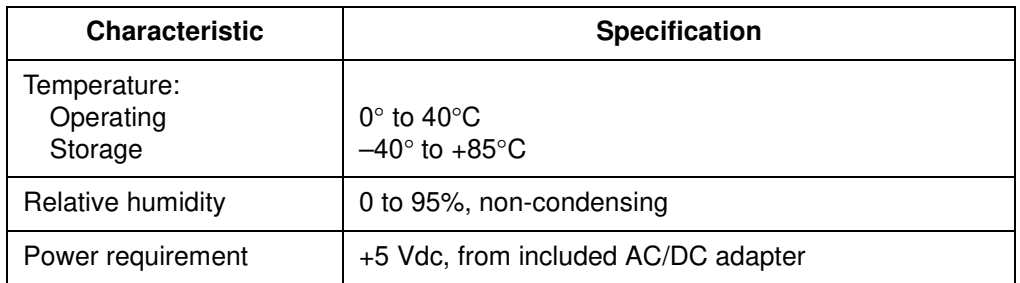

#### **Table 1-4 JBICS Board Specifications**

#### **1.5 About This Manual**

The procedural instructions in this manual assume that the user is familiar with the Windows interface and selection procedures.

#### **1.6 Customer Support**

To obtain information about technical support or ordering parts, call the Motorola help desk at 800-521-6274.

User's Manual M68ICS08JB In-Circuit Simulator

Ξ

## **Section 2. Preparation and Installation**

#### **2.1 Introduction**

This section provides information and instruction for configuring, installing, and readying the M68ICS08JB (JBICS) for use.

#### **2.2 Hardware Preparation**

This paragraph explains:

- Limitations of the JBICS
- Configuration of the JBICS
- Installation of the JBICS
- Connection of the JBICS to a target system

**ESD CAUTION:** *Ordinary amounts of static electricity from clothing or the work environment can damage or degrade electronic devices and equipment. For example, the electronic components installed on the printed circuit board are extremely sensitive to electrostatic discharge (ESD). Wear a grounding wrist strap whenever handling any printed circuit board. This strap provides a conductive path for safely discharging static electricity to ground.*

#### **2.2.1 JBICS Limitations**

These sub-paragraphs describe system limitations of the JBICS.

#### 2.2.1.1 Port Bit PTA0

Port A0 is used for host to MCU communications, so it is unavailable for emulation.

#### 2.2.1.2 DDRA0

Setting DDRA0, in the Data Direction Register, will stop communications with the simulation or debugger software and will require a system reset to regain communication with the MCU.

#### 2.2.1.3 Port bits PTA1, PTA2, and PTA3

Port bits PTA1, PTA2, and PTA3 are temporarily disconnected from the target system during reset.

#### 2.2.1.4 RST\* signal

RST\* signal is limited because the signal is not a bidirectional, open-drain signal. It is emulated as either an input or output when using the target connectors or as two pins (one input and one output) when using the MONO8 cable.

#### **2.2.2 Configuring JBICS Jumper Headers**

The JBICS supports four configuration options: standalone, simulation, evaluation, and programming.

- Standalone ICS08JBZ.exe running on the host computer (the JBICS is not connected.) Emulation of the MCU CPU, registers, and I/O ports are done within the host computer environment.
- Simulation Host computer connected to the JBICS via the RS-232 cable and ICS08JBZ.exe running on the host computer. This provides access to the M68HC908JB8 MCU, internal registers, and I/O ports.

- Evaluation Host computer connected to the JBICS and the JBICS connected to the target system via the flex cable. This method provides limited real-time evaluation of the MCU and debugging user developed hardware and software.
- Programming Host computer connected to the JBICS, and the JBICS connected to the target system via the MON08 cable. Use the PROG08SZ.exe to program the MCU FLASH module. In the programming mode there is limited evaluation (port A0 is used for communications, so it is unavailable for emulation).

Five jumper headers (**Table 2-1**) on the JBICS are used to configure the hardware options.

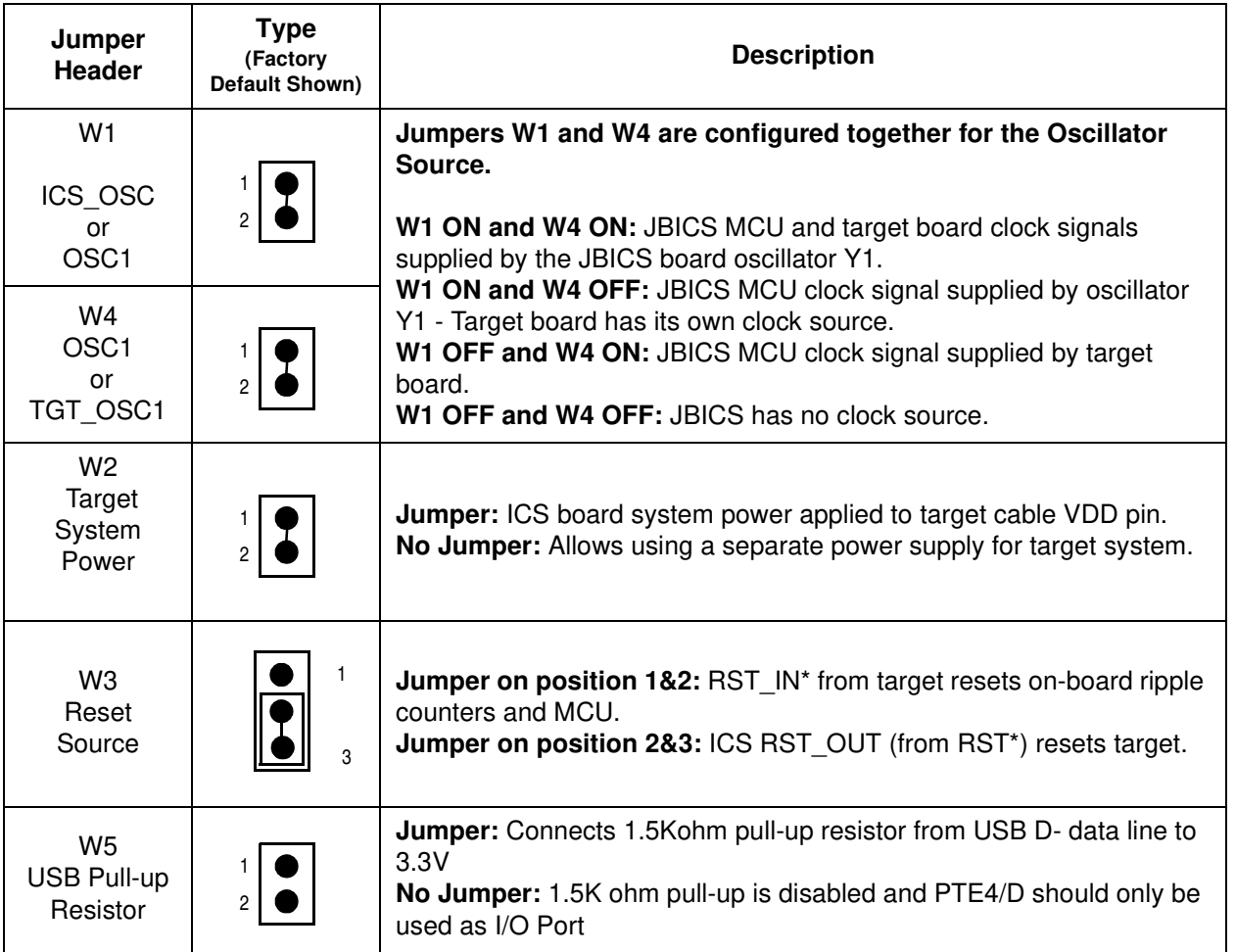

#### **Table 2-1 JBICS Jumper Header Description**

#### **2.2.3 Target Interface Connection Options**

There are four ways to connect the JBICS simulator board to your target system:

- Flex cable low-noise target interface connection
- 20- pin DIP Emulation Cable low cost flex cable replacement
- 28- pin DIP Emulation Cable low cost flex cable replacement
- MON08 cable target interface connection with MCU FLASH programming and limited emulation

Table 2-2 is a quick reference for defining the cable/connector setup to use with the JBICS.

| <b>MCU</b>       | <b>Flex Cable</b> | <b>DIP</b><br><b>Emulation</b><br>Cable | <b>DIP</b><br><b>Emulation</b><br>Cable | MON08<br>Cable |
|------------------|-------------------|-----------------------------------------|-----------------------------------------|----------------|
| MC68HC90<br>8JB8 | J1 and J2         | JЗ                                      | J4                                      | J5             |

**Table 2-2. Cable/Connector Options for MCUs** 

#### **2.2.4 Host Computer - JBICS Interconnection (P2)**

The host computer to JBICS interface is via the single system connector P2, which is a 9-pin, D-type connector (Amp part number AMP-9726-A) (**Figure 2-1**), mounted on the top side of the board.

Connection requires the cable assembly supplied with your JBICS kit, a DB9-male-to-female, 6-ft. (3 m) long serial cable.

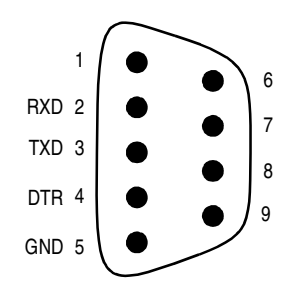

**Figure 2-1. P2 Host Computer to JBICS Interconnection**

#### **2.2.5 Power Connector (P1)**

Connect +5-Vdc power directly to the JBICS via connector P1 (**Figure 2-2**) using the provided power supply.

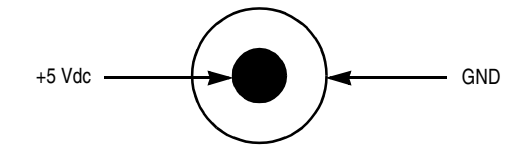

**Figure 2-2. P1 Power Connector**

#### **2.2.6 USB Connector**

The USB connector is directly connected to the MCU USB interface through the USB data pins (D+ and D-). If the development starts without the target board, the user can connect the USB interface to the host by using a USB standard detachable cable (Series "A" plug to Series "B" plug). In this case, a shunt should be place in the jumper W5 to connect the 1.5Kohm pull-up resistor.

Refer to Section 3, Support Information for pin assignment information.

#### **2.3 Connecting the JBICS**

The following steps provide instructions for connecting the JBICS to the host PC and power connection.

**ESD CAUTION:** *Ordinary amounts of static electricity from clothing or the work environment can damage or degrade electronic devices and equipment. For example, the electronic components installed on the printed circuit board are extremely sensitive to electrostatic discharge (ESD). Wear a grounding wrist strap whenever handling any printed circuit board. This strap provides a conductive path for safely discharging static electricity to ground (common).*

> a. Configure the jumpers W-1 through W-5 (Table 2-1) on the JBICS for your application.

b. Install an MCU into the appropriate socket, for your application, onto the JBICS board.

*Note: Observe the pin 1 orientation with the silkscreened dot. The top (label side) of the MCU package must be visible when looking at the component side of the board.*

c. Plug the serial cable into P2 on the JBICS.

- d. Plug the serial cable into the COM port on the host PC.
- **NOTE:** *Steps e. through g. should not be completed until all connections to the target are completed (Paragraph 2.4).*

e. Connect the power cable to P1 on the JBICS board.

f. Plug the power cable into an ac power outlet, using one of the country-specific adapters.

g. The JBICS power LED (green) lights.

#### **2.4 Connecting the JBICS to the Target System**

Connect the JBICS to the target system using one of these methods:

• Emulating using a flex cable for low-noise connection

M68ICS08JB In-Circuit Simulator User's Manual